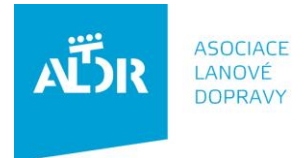

U Rajské zahrady 3 130 00 Praha 3

IČO: 005 48 227 DIČ: CZ 005 48 227 tel: +420 233 552 302 fax: +420 233 555 243

info@aldr.cz www.aldr.cz

# **Manuál pro vyplnění elektronické provozní knihy lanových drah**

## **1. Přihlášení do portálu ALDR** [\(www.aldr.cz\)](http://www.aldr.cz/)

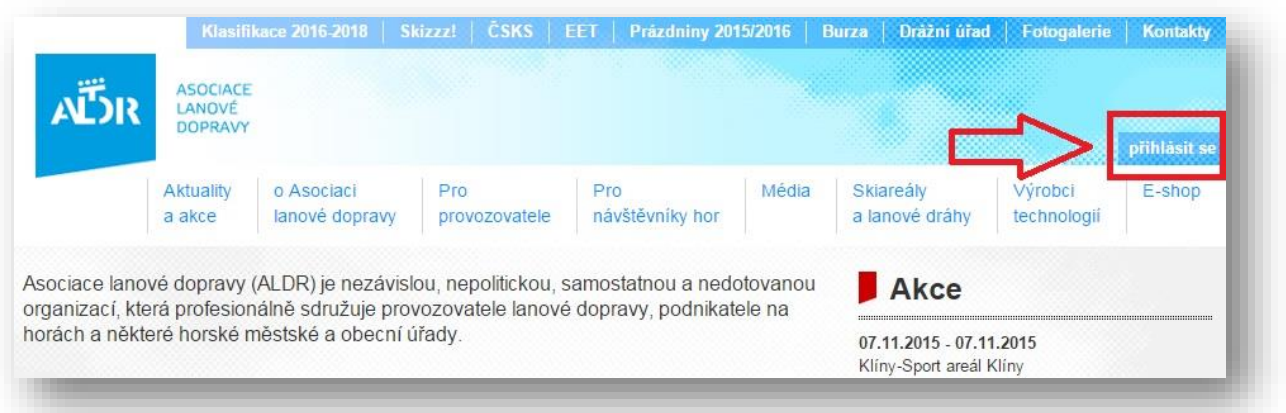

 Přihlašovací údaje naleznete na své členské kartě, nebo o něj požádejte kancelář ALDR [\(info@aldr.cz\)](mailto:info@aldr.cz)

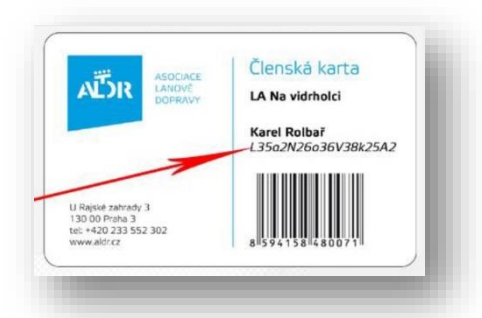

• V případě, že jste zapomněli své přihlašovací heslo, stačí kliknout na "Zapomenuté heslo?" a bude Vám zasláno na Váš email.

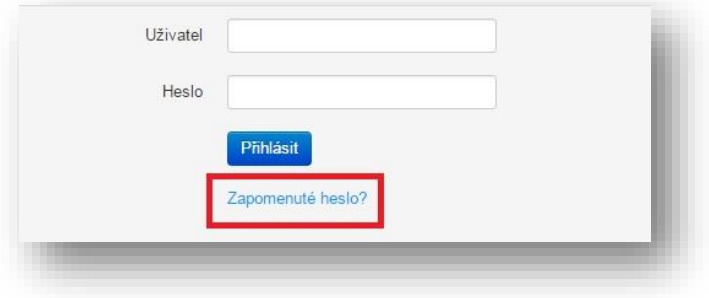

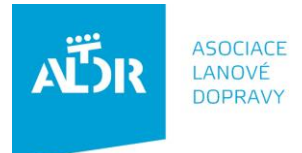

U Rajské zahrady 3<br>130 00 Praha 3

IČO: 005 48 227 DIČ: CZ 005 48 227 tel: +420 233 552 302<br>fax: +420 233 555 243

info@aldr.cz www.aldr.cz

### **2. Jak přidat pracovníka do portálu ALDR**

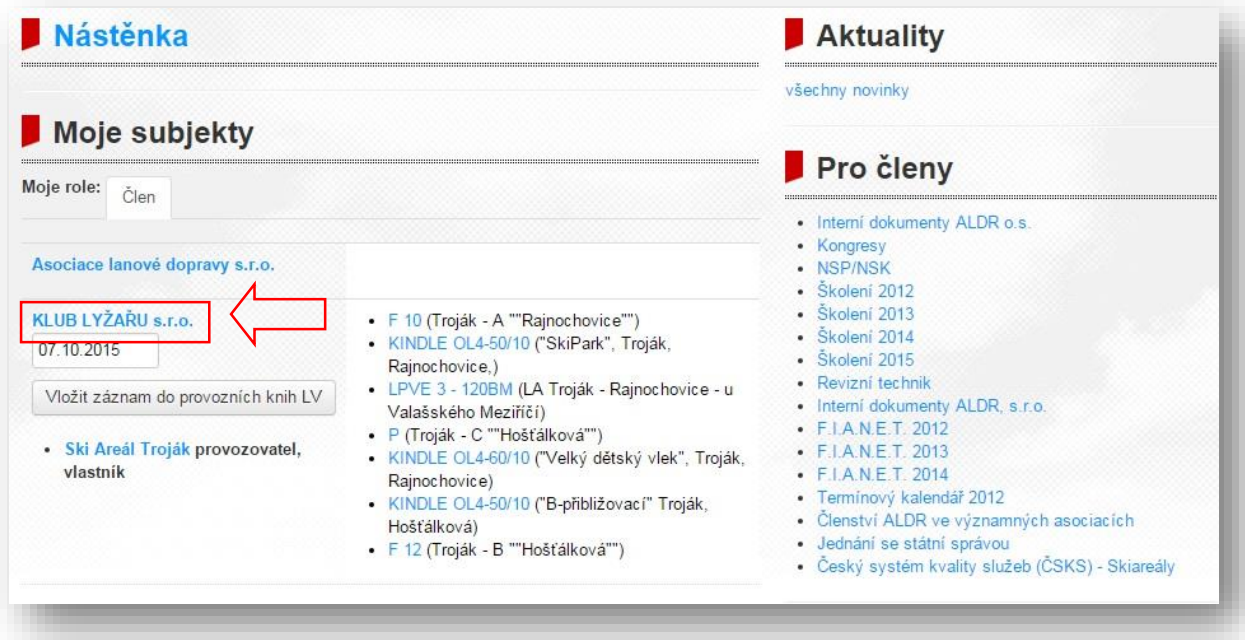

 **Přidávat další pracovníky je umožněno pouze osobě z Vaší firmy, která má v portálu ALDR administrátorská práva.** 

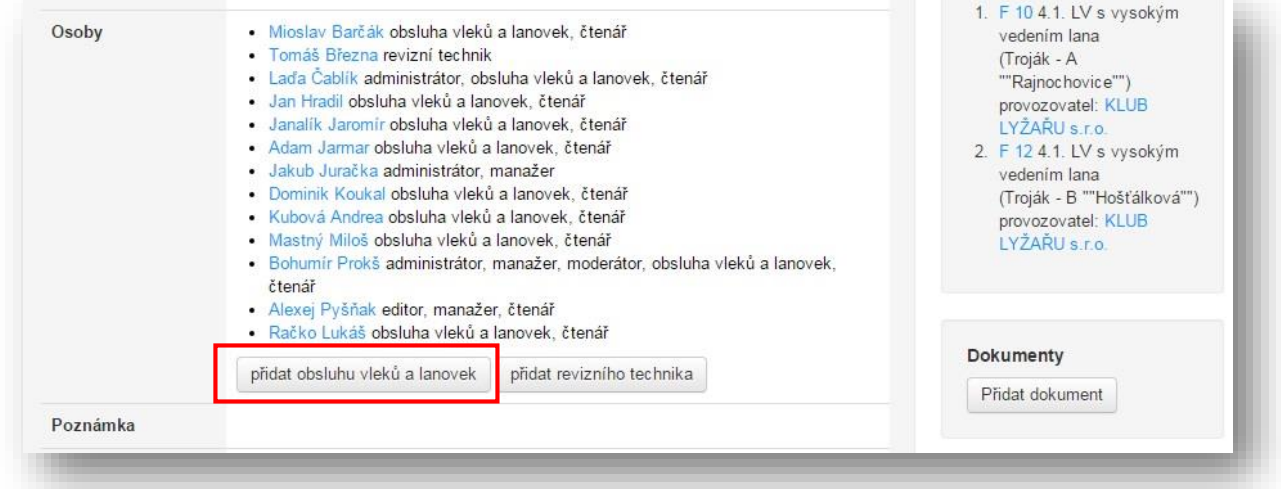

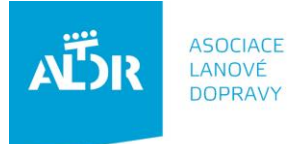

U Rajské zahrady 3<br>130 00 Praha 3

IČO: 005 48 227<br>DIČ: CZ 005 48 227

tel: +420 233 552 302<br>fax: +420 233 555 243

info@aldr.cz www.aldr.cz

## **3. Vyplnění záznamu do el. knihy lanové dráhy**

vyberte zařízení pro záznam

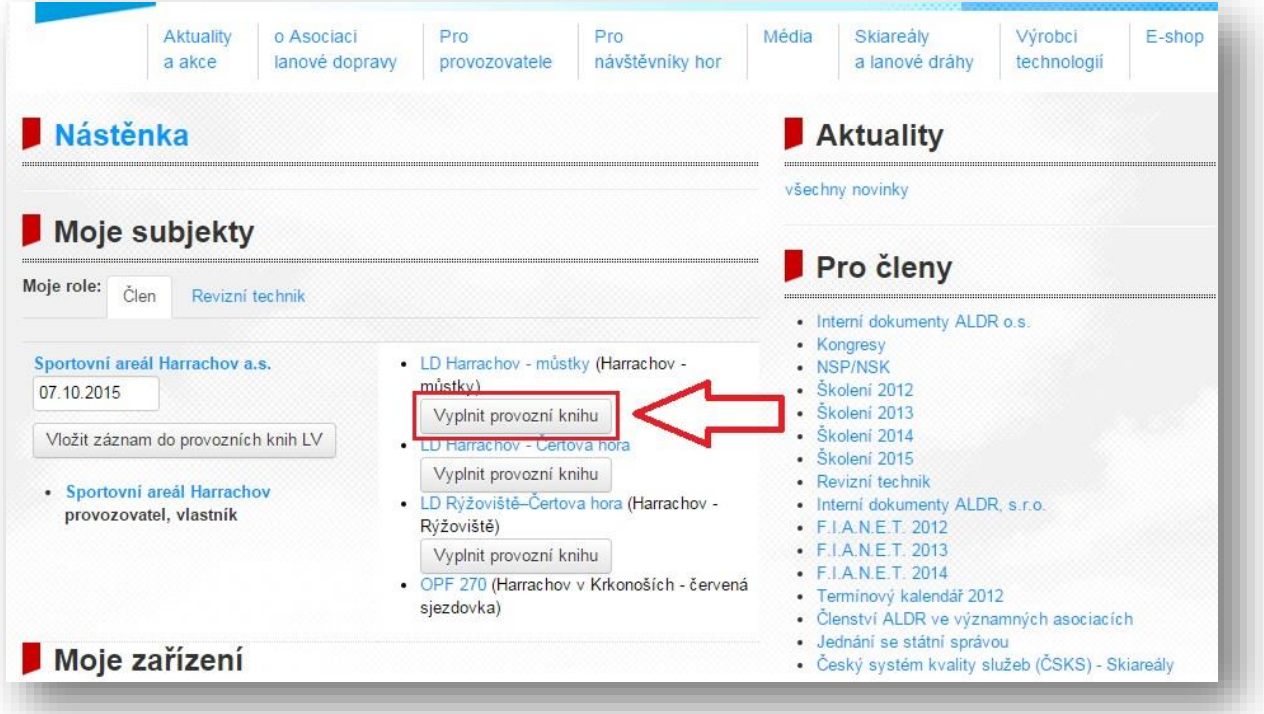

**karta** *Provoz*

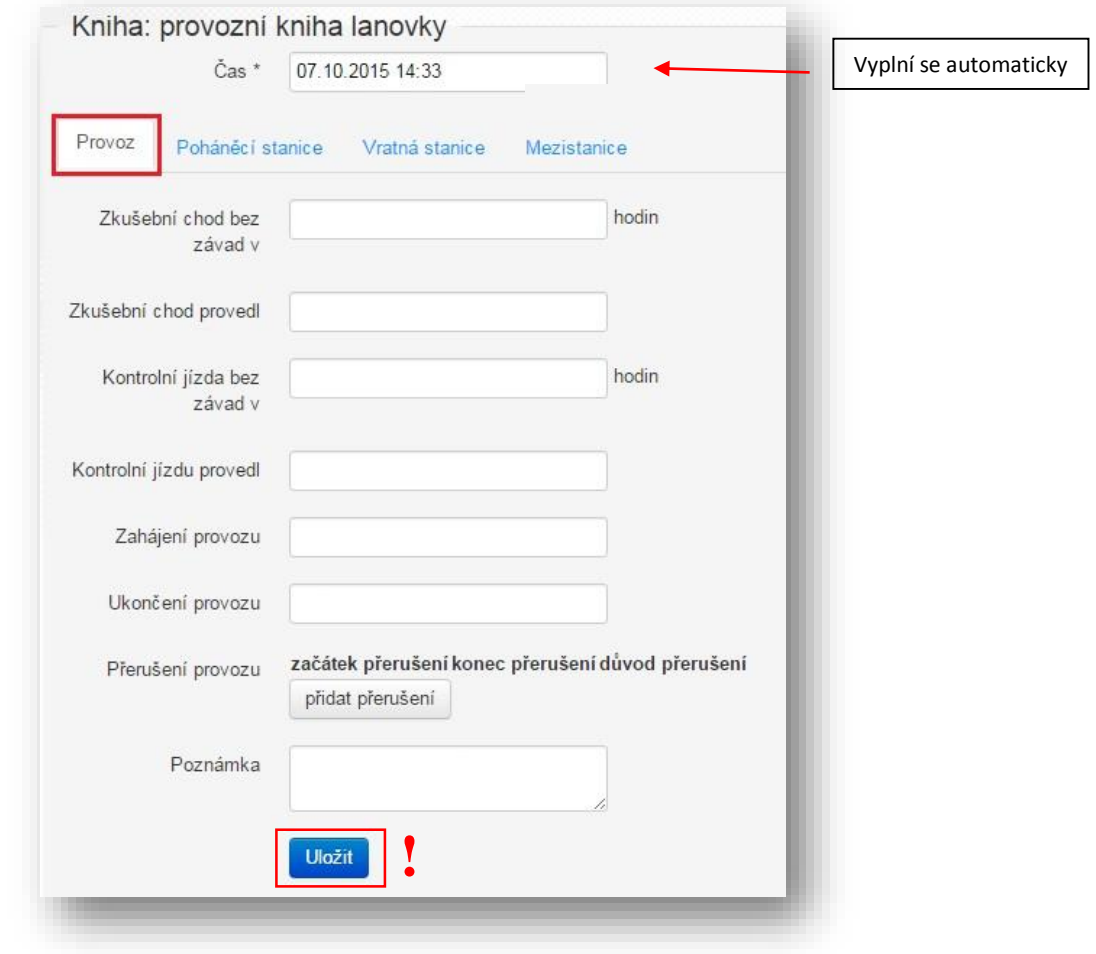

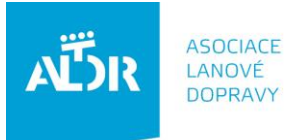

U Rajské zahrady 3<br>130 00 Praha 3

IČO: 005 48 227<br>DIČ: CZ 005 48 227

tel: +420 233 552 302<br>fax: +420 233 555 243

info@aldr.cz www.aldr.cz

#### **karta** *Poháněcí stanice*

Lanový kotouč, uložení

Nástupiště / výstupiště

bez závad v

bez závad  $\bullet$ 

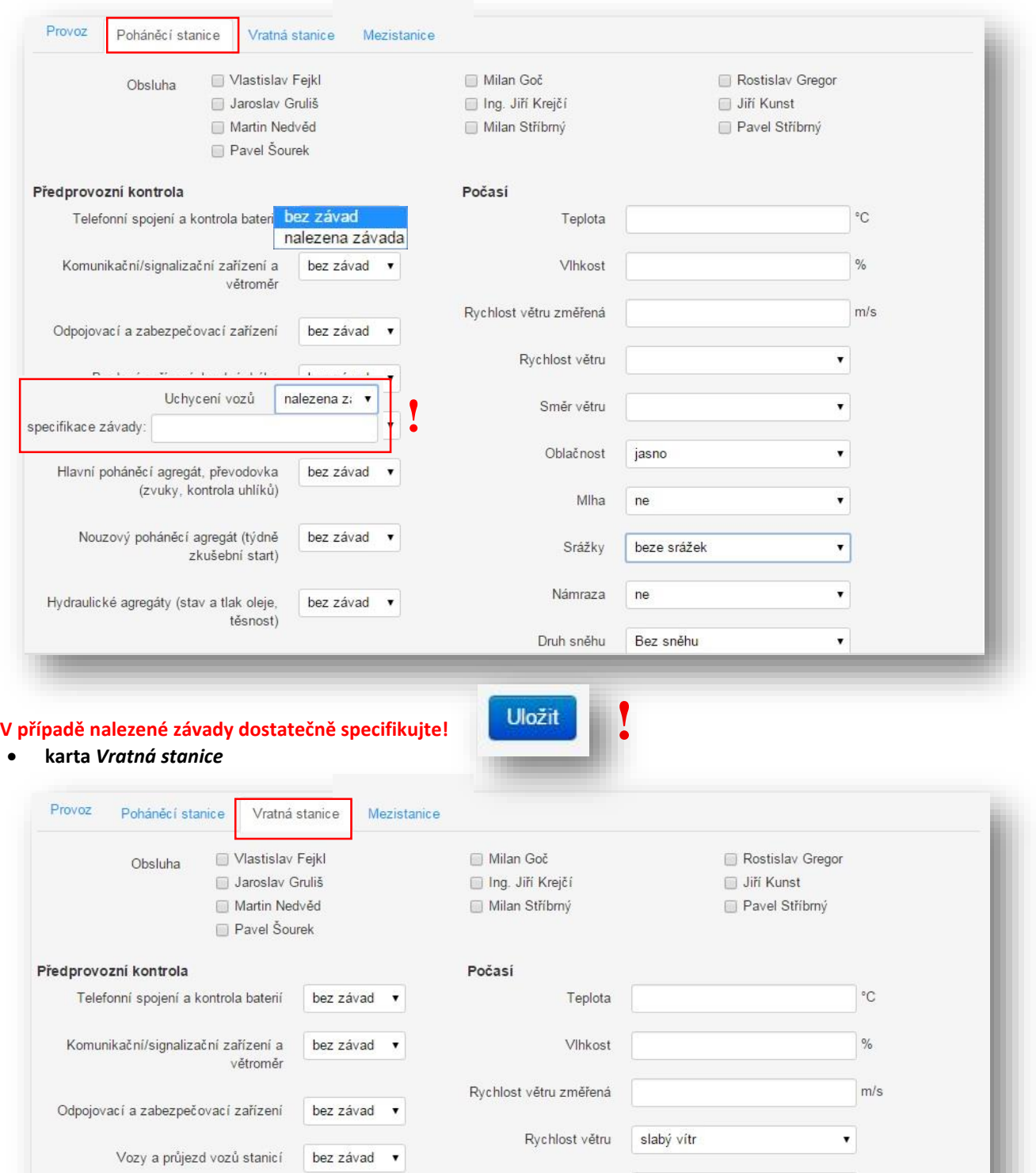

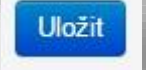

Směr větru

Oblačnost

Mlha

Srážky

Námraza

**!**

polojasno

beze srážek

 $n e$ 

 $ne$ 

 $\blacktriangledown$ 

 $\blacktriangledown$ 

 $\pmb{\mathrm{v}}$ 

 $\pmb{\mathrm{v}}$ 

 $\overline{\mathbf{v}}$